# edmodo

## **English for Computing - 2020.2 with Mr. Sousa**

I'm using **Edmodo** in my class to keep everyone updated! I'll use it to share important notes, assignments and more. It's free and it takes under a minute to sign up! Learn how to get started below.

> **YOUR CODE** fvcbkm

#### **Instructions for Students**

**1.** Visit

https://new.edmodo.com using your smartphone or computer.

- **2.** Click or tap "Get Started as a Student."
- **3.** Follow the instructions on your screen. Use your class code: **fvcbkm**.

### **Instructions for Parents**

- **1.** Visit https://new.edmodo.com using your smartphone or computer.
- **2.** Click or tap "Get Started as a Parent."
- **3.** Follow the instructions to create an account.
- **4.** When prompted, enter your student's Parent Code. Parent Code can be found on the bottom left corner of the student's home page (https://new.edmodo.com).

#### **Download the Edmodo app**

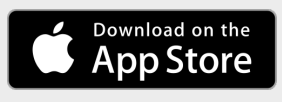

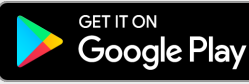

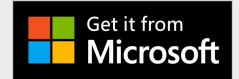